#### **Research Administration Network Agenda**

#### **SUB Lobo A & B**

#### **June 11, 2019**

#### **9:00am to 10:00am**

- 1. CGA Website updates and enhancements (Moe)
- 2. Year-end deadlines reminder (Teresa)
- 3. Warning on delinquent effort reports and disallowance of salary charges (Jeremy)
- 4. How to do Labor Redistributions in batches, if applicable (Alana)
- 5. Foreign Travel pre-approvals from DOE (Jeremy)
- 6. Reminders on Proposal Review Process (Jamey)
- 7. Open Forum OSP & CGA

# **Department of Energy** FOREIGN TRAVEL REQUIREMENTS

Review of appropriate pre‐approval requirements on ALL DOE‐funded projects RAN Meeting

6/11/2019

### **Department of Energy Foreign Travel Guidelines**

- Official foreign travel is defined as approved travel (whether wholly or partly on official business) from the United States (including Alaska, Hawaii, the Commonwealths of Puerto Rico and the Northern Mariana Islands, and the territories and possessions of the United States) to a foreign country and return or travel between foreign countries by persons, including foreign nationals, or persons whose salaries or travel expenses or both will ultimately be funded in whole or in part by DOE/NNSA from its appropriations. Official foreign travel may also include travel funded by non-DOE or non-NNSA sources for which the traveler represents the Department or NNSA or conducts business on behalf of the U.S. Government.
- • https://www.energy.gov/management/office-management/employeeservices/travel

### **Example from Sandia National Labs Master Agreement w/ UNM**

- • The SDR has been delegated the responsibility for obtaining any required approvals and authorizing in writing both foreign and domestic travel.
- **ALL foreign travel must have DOE approval through the DOE's Foreign Travel Management System (FTMS).** The Contractor is prohibited from traveling until the SDR has notified the Contractor in writing that DOE approval for foreign travel has been granted. The notification from the SDR will include the approved foreign destinations, time frames, and other applicable information; a copy will be sent to the SCR. After travel is completed, Contractor shall, if requested by the SDR, provide written post-travel trip report information regarding foreign contacts, destinations, and purpose.

### **Foreign Travel Management System (FTMS)**

- The Foreign Travel Management System (FTMS) is a DOE-wide centralized system for recording, tracking, and securing approvals of all foreign travel conducted by DOE Federal employees and contractors. In order for DOE Federal employees **and contractors** to conduct international travel, the trip request must be entered and approved in FTMS. Prior to final approval within FTMS, country clearance must be obtained from the respective country(ies) to be visited. The system is located at: https://ftms.doe.gov/ FTMS should be available from most, if not all, DOE sites (you need to be attached to a DOE network to access it).
- Processing Foreign Travel at DOE includes the following requirements:
	- 1. Approved Travel Authorization in the electronic Travel System 2 (eTS2) *(Federal employees only)*
	- 2. A completed trip request in FTMS
	- 3. Country Clearance Approval
	- 4. Valid Official or Diplomatic Passport
	- 5. Appropriate and valid Visa(s)
	- 6. Review of required immunizations
	- 7. Letter of Invitation (LOI) when required

### **UNM's Industrial Security Department should know TOO!**

- Remember to reach out to UNM's Industrial Security Department **BEFORE** any UNM faculty or students travel abroad.
- •https://isd.unm.edu/foreign-travel/foreign-travel.html

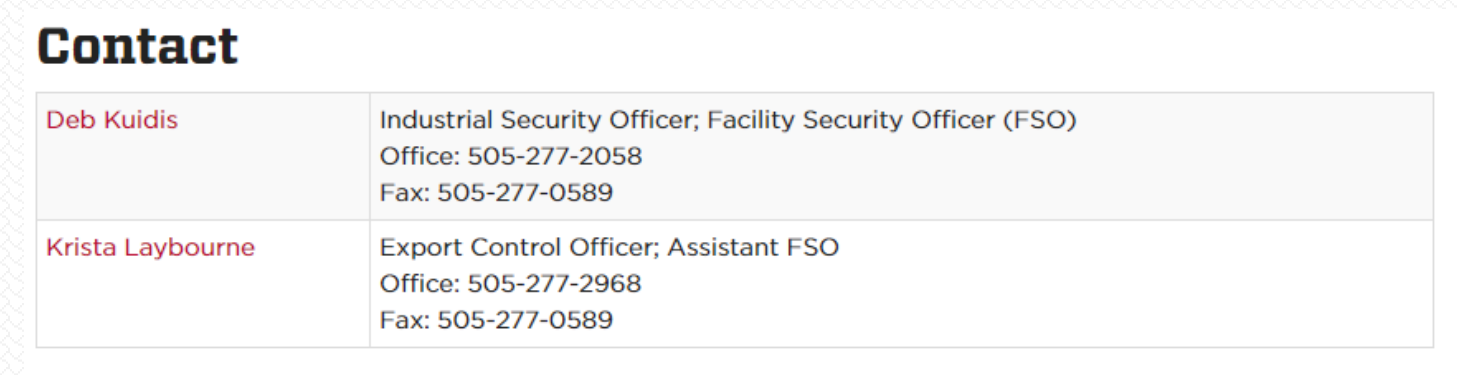

6/11/2019 5

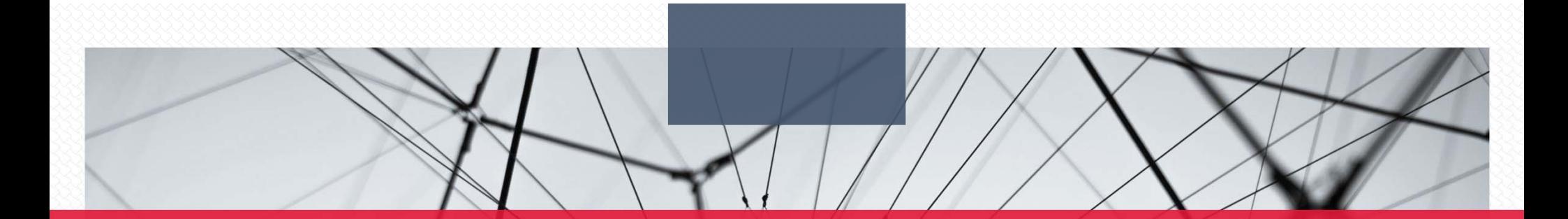

# **THANK** YOU

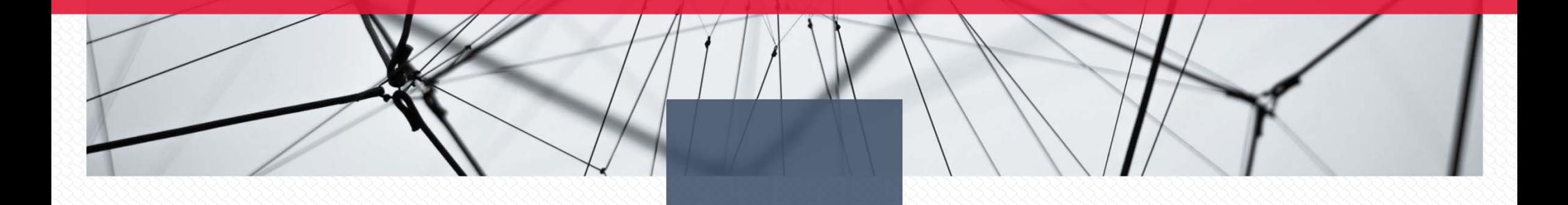

# **BATCH LABOR REDISTRIBUTIONS RAN 6/11/19 ALANA WATTS**

# BATCH LABOR REDISTRIBUTIONS

湯

### • ADVANTAGES

- CAN MOVE MULTIPLE PAY IDS AT ONE TIME
- CREATES EFFICIENCY

 $\mathbb{A}$ 

• EASE OF REVIEW

### •LIMITATIONS

- FROM ONE INDEX TO ANOTHER
- MUST ADD COMMENT INDIVIDUALLY

 $\mathcal{L}$ 

25.1

#### LoboWeb (Employees)

LoboWeb is the place for employees to view/update personal information, benefits and deductions, pay information, tax forms and more.

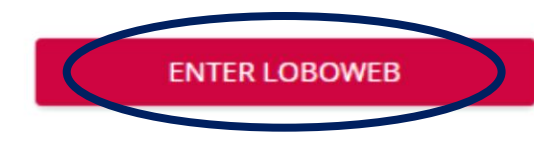

**Quick links:** 

**Employee Dashboard Benefits** 

 $\mathbb{A}$  ,  $\mathbb{R}$ 

 $\frac{1}{2}$ 

**Finance Bursar Account Retirement Manager** 

**Time** 

LoboWeb is unavailable Saturday 7:00 pm - 8:30 pm. See the "Banner Announcements" widget for other planned downtime.

# **ENTER LOBOWEB - EMPLOYEE TAB**

**Time Sheet (Approvals and View Only)** Departmental Time Entry Annroyals and View

**Effort Certification & Labor Redistribution** 

**美** 

New Certify effort against sponsored projects or initiate/approve labor redistributions.

**A STATE OF A STATE OF A STATE** 

# SELECT ATTRIBUTES

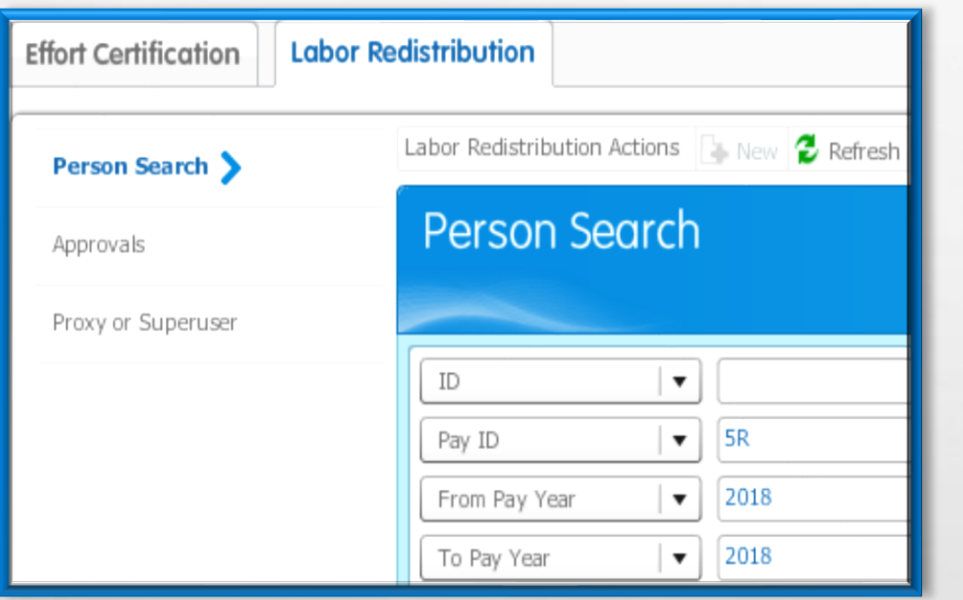

 $\mathbb{A}_n$ 

**Service Committee Construction Construction Construction Construction Construction Construction** 

 $\mathbf{r}$ 

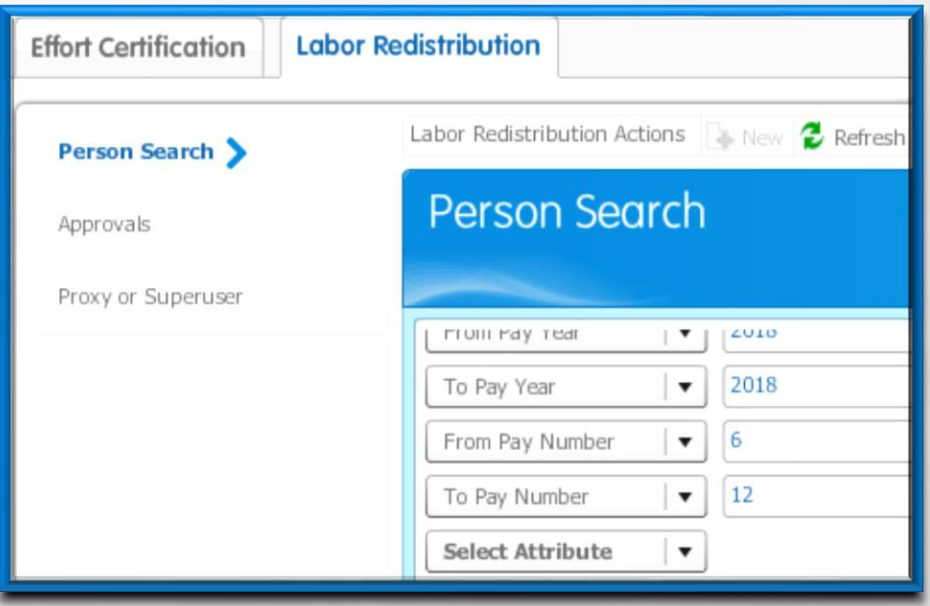

**Repr** 

长.

# OUTPUT WILL DISPLAY SELECTION

#### Person Search

Search Descriptions: ID = 101088964, Pay ID = 5R, From Pay Year = 2018, To Pay Year = 2018, From Pay Number = 6, To Pay Number = 12

 $\mathcal{L}_{\alpha}$ 

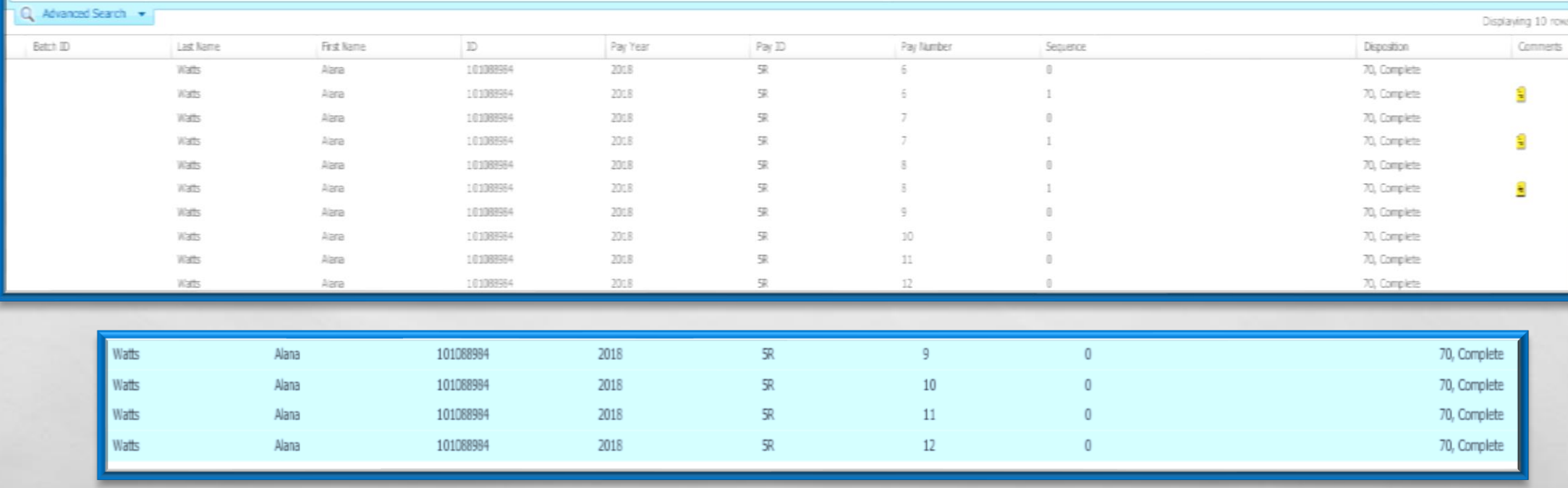

**BELLEVILLE AND ARRIVES** 

**Regis** 

 $\boldsymbol{\times}$ 

**Which** 

# SELECT FIND AND REPLACE

 $\mathcal{L}_{\alpha}$ 

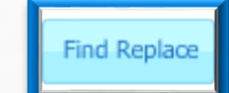

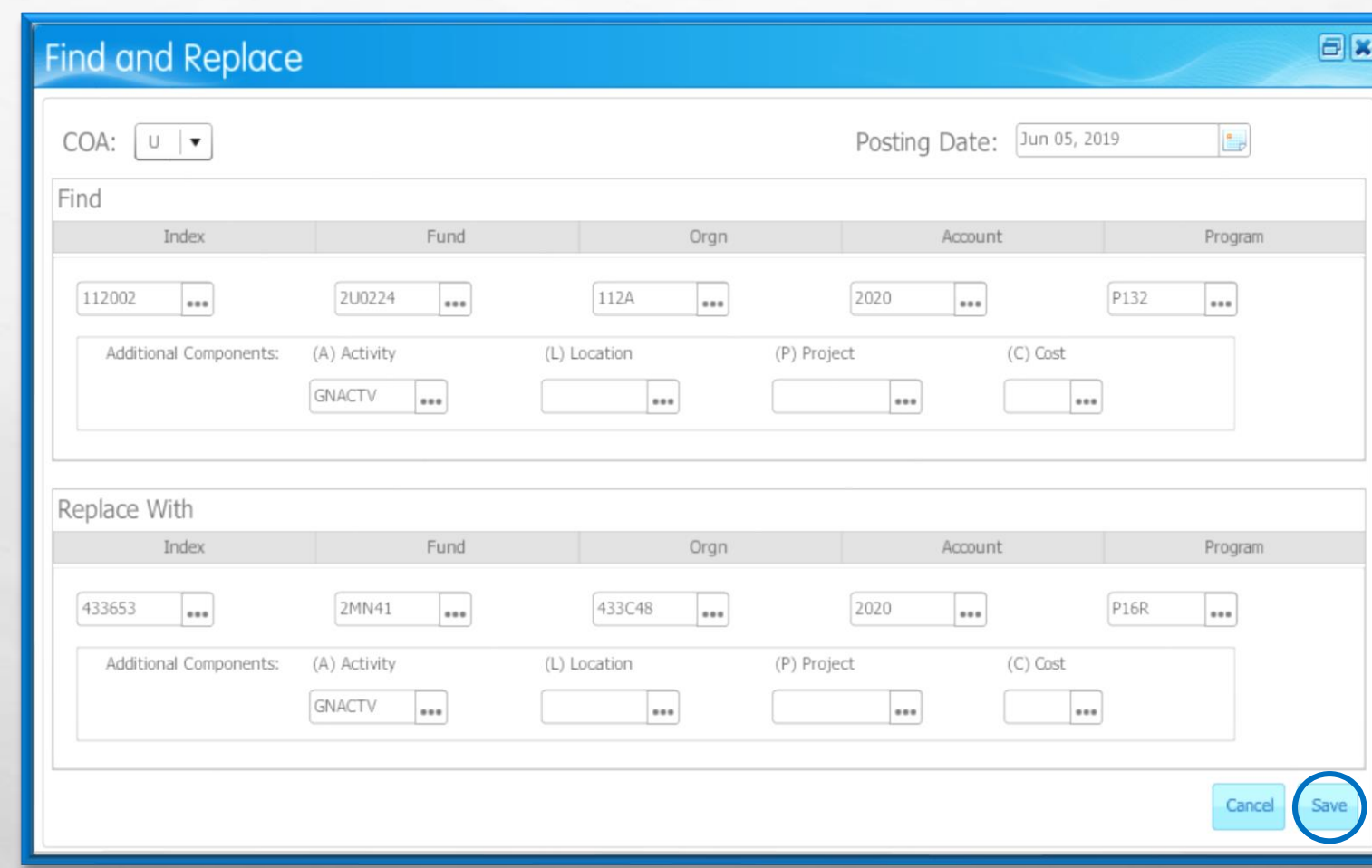

**BELLEVILLE AND ARRIVES** 

城市

**West** 

### Current Index

### Future Index

# NOTIFICATION OF CHANGES

### Warning

Transaction completed - 10 sets of labor distributions marked as changed.

 $\mathcal{L}_\text{A}$ 

OK

**A SHOP AND A SHOP** 

**大学** 

# • YOU HAVE AN OPPORTUNITY TO SAVE

### OR DELETE CHANGES

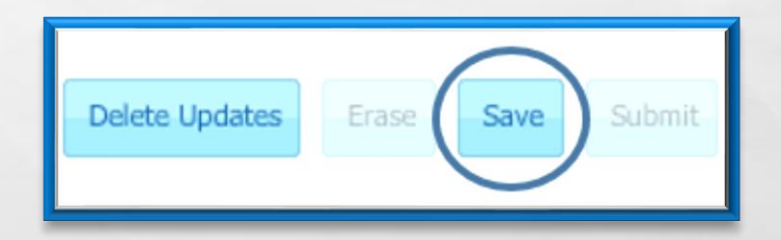

 $\frac{1}{2}$ 

# PAY PERIOD REVIEW AND COMMENTS

 $\mathbb{A}$ 

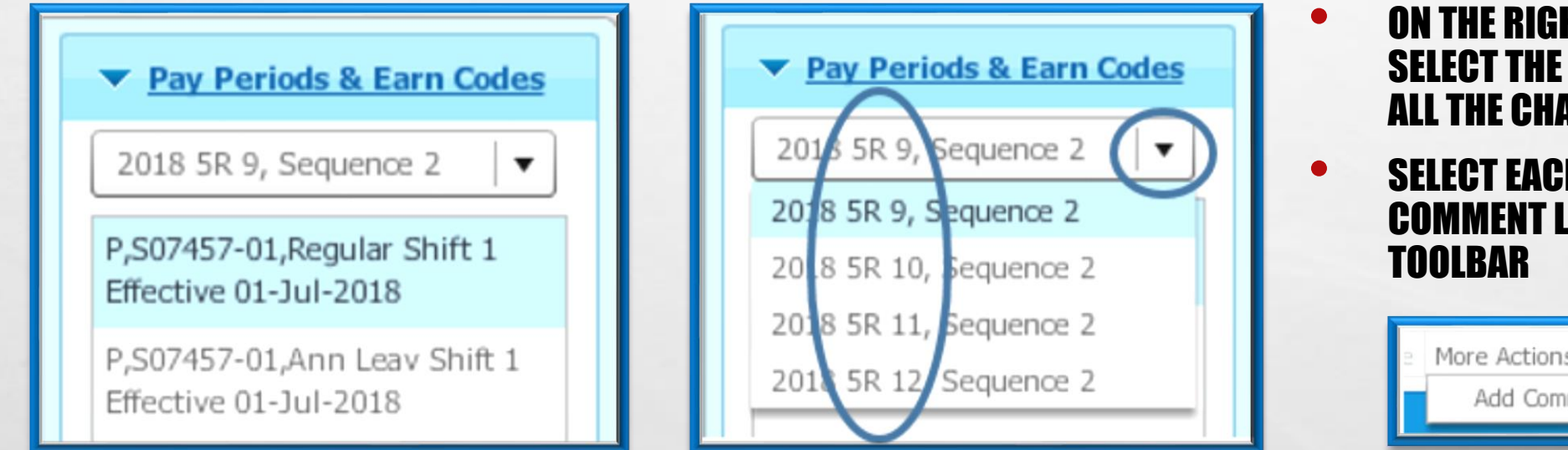

The commence of the first commence of the commence of the commence of the commence of

• ON THE RIGHT SIDEBAR, YOU CAN SELECT THE DROP DOWN TO SEE ALL THE CHANGED PAY ID'S

• SELECT EACH ID AND ADD COMMENT LOCATED ON TOP

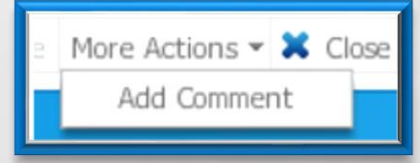

**Page** 

2

# BUSINESS PURPOSE IS IMPORTANT

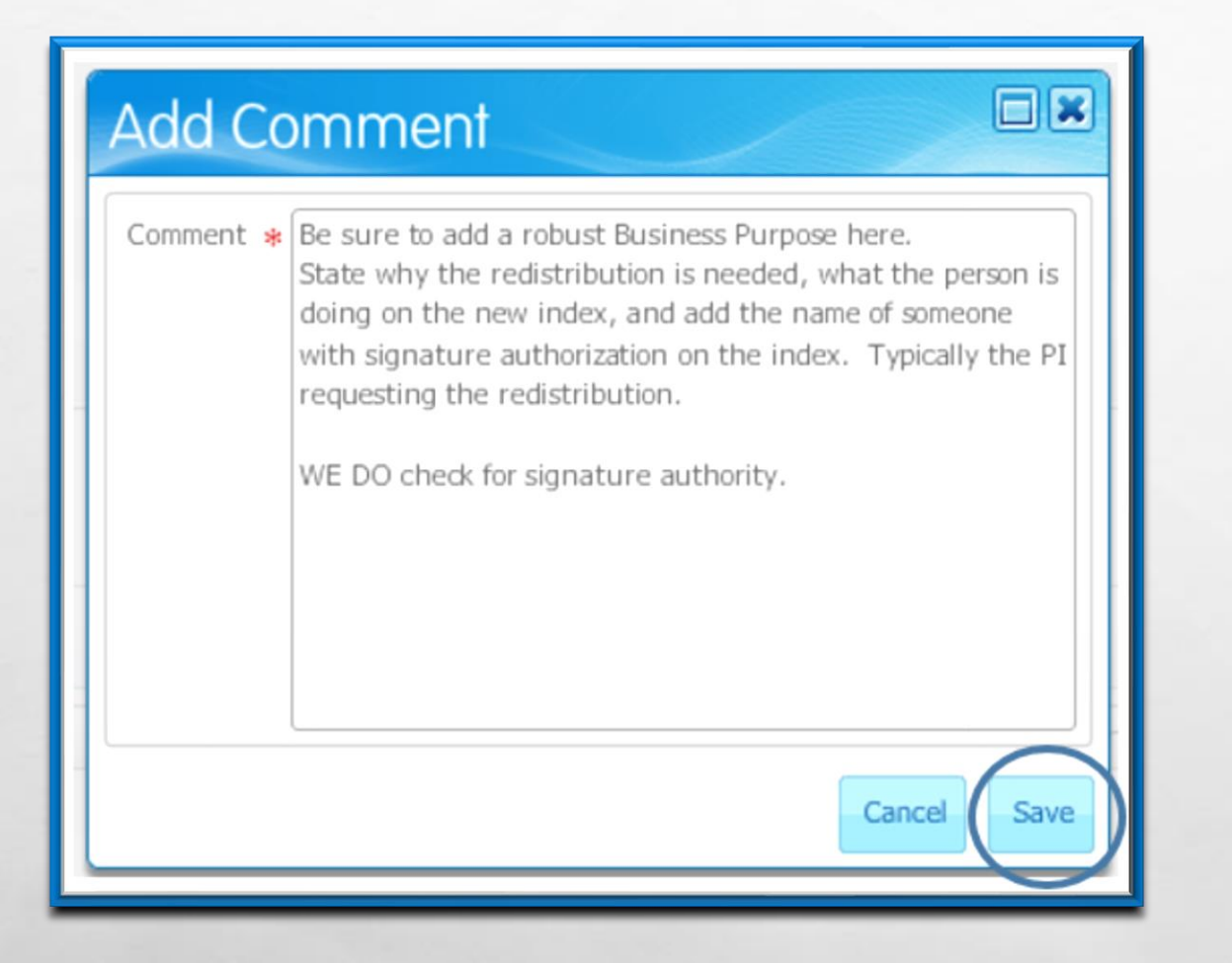

J.

**法会议的人 不可以不可以** 

 $\mathbb{A}$  ,  $\mathbb{R}$ 

 $\mathcal{L}_{\mathcal{L}}$ 

### • 2ND OPPORTUNITY TO ERASE OR SUBMIT

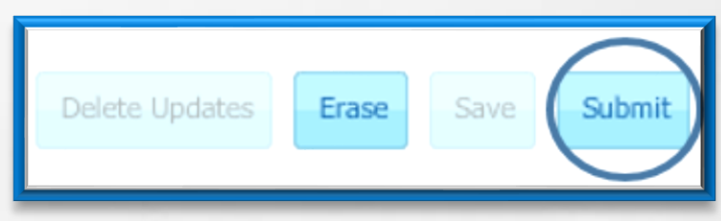

• BE SURE TO CLOSE YOUR SESSION ON THE TOP TOOLBAR

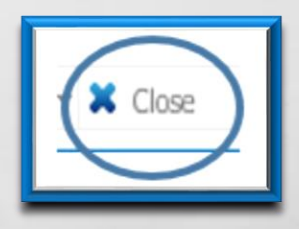

**West** 

# RESULTS WITH BATCH ID FOR APPROVAL

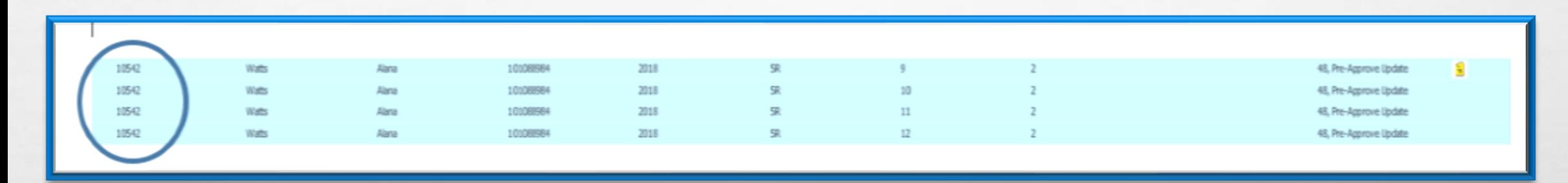

₩.

• EACH PAY ID IS IN DISPOSITION 48

 $\mathbb{A}$ 

- REVIEW THAT ALL COMMENTS ARE PRESENT
- YOU CAN GO BACK INTO EACH PAY ID AND ADD COMMENTS AFTER THE FACT

郷

• OUR OFFICE WILL NOT APPROVE WITHOUT COMMENTS

# ROUTING QUEUE AND APPROVAL

### • CLICK ON BATCH NUMBER THEN SELECT BATCH

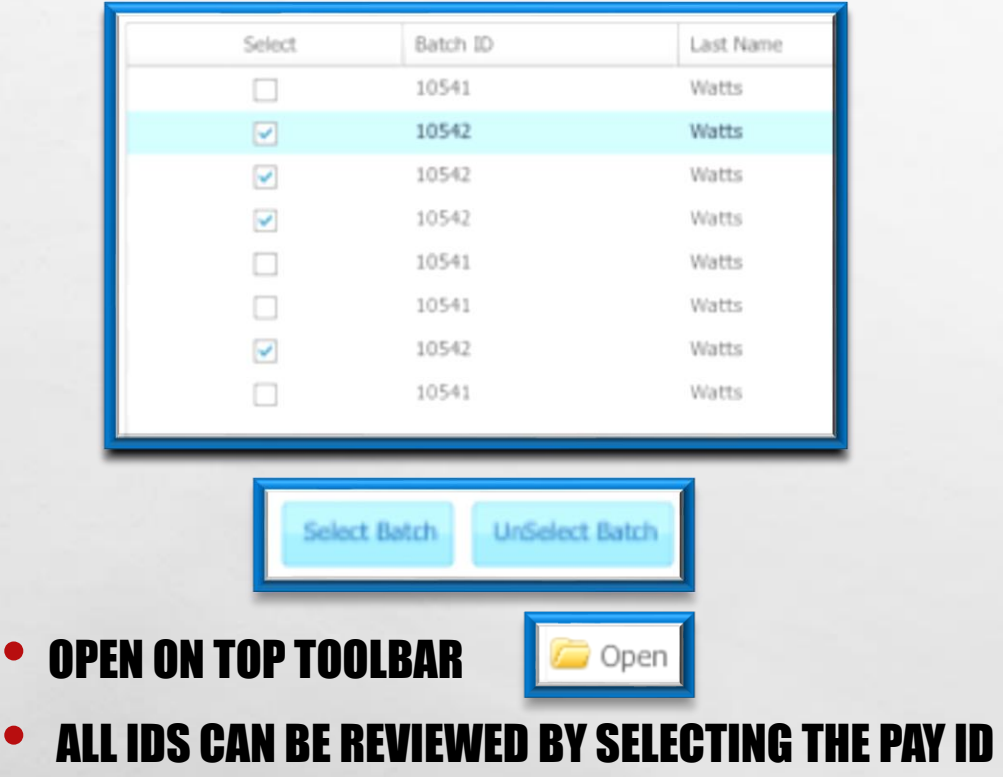

 $\mathbb{A}$ 

編

ON THE SIDEBAR

 $\frac{1}{2}$ 

### • YOU CAN SEE AT ANYTIME WHO NEEDS TO APPROVE

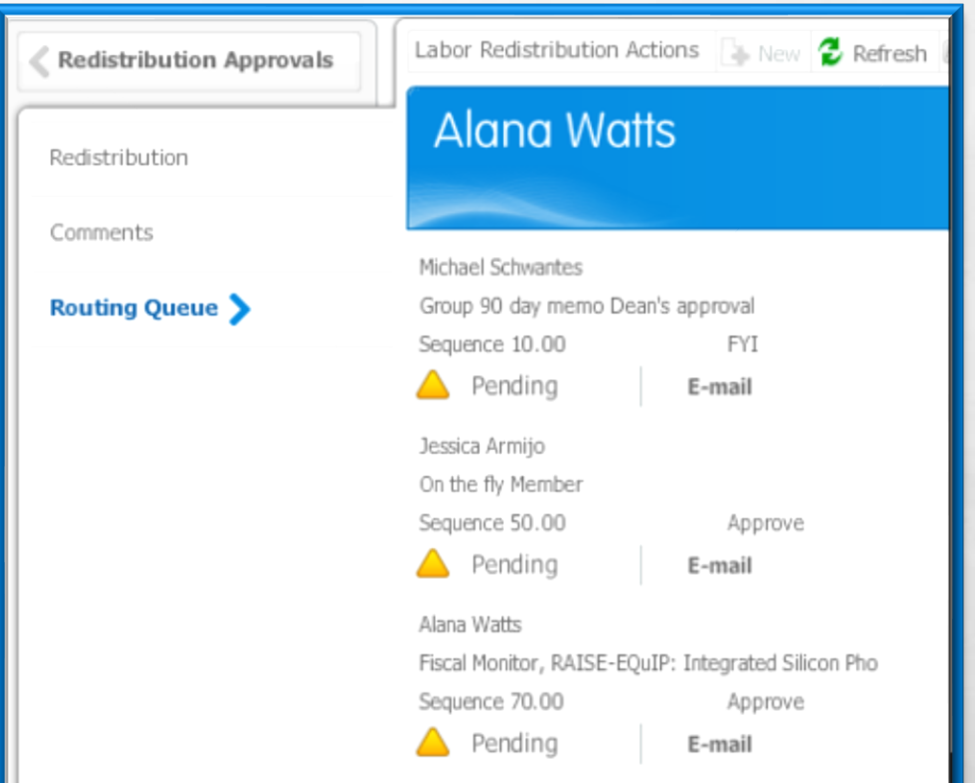

₩.

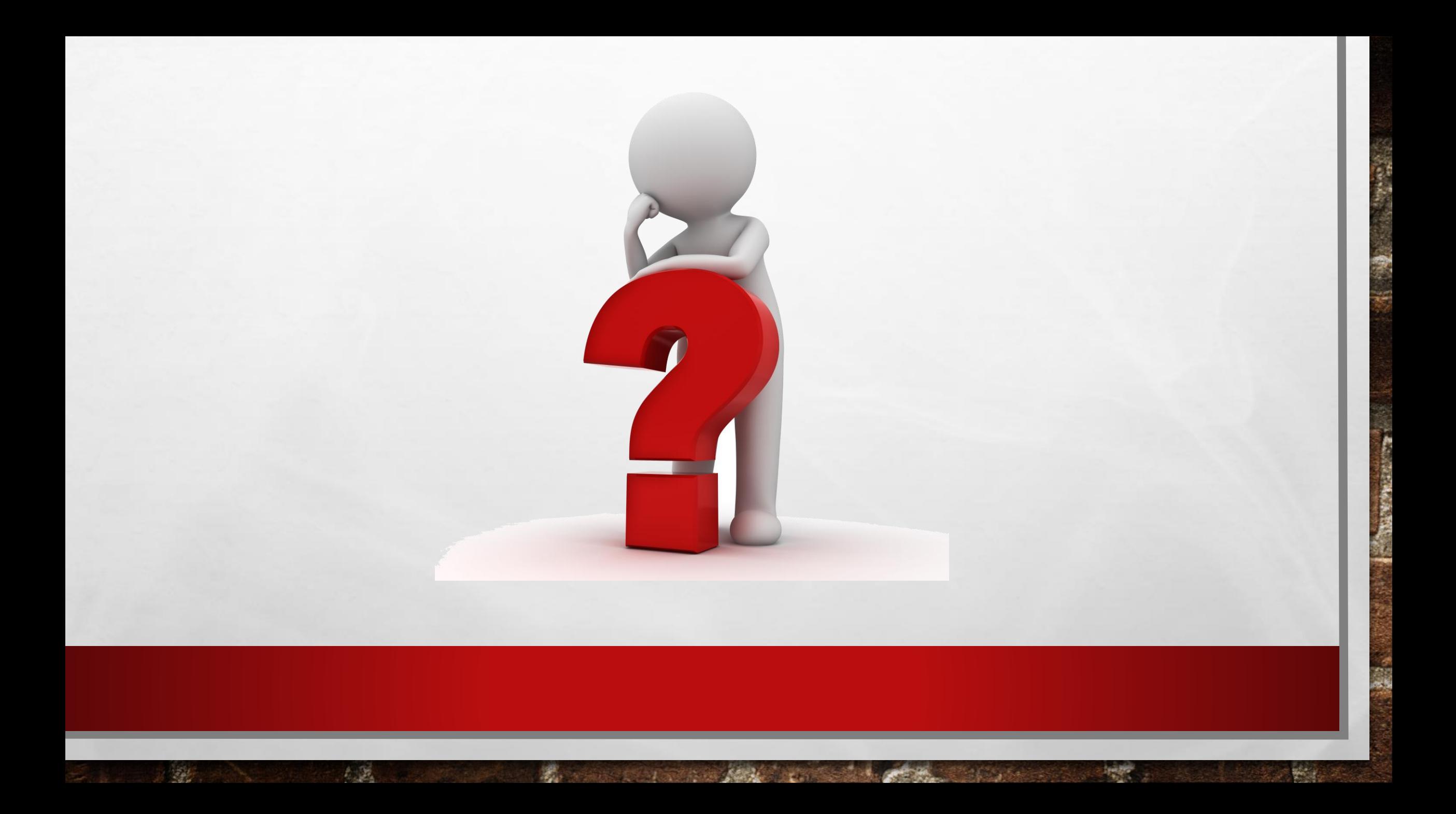